# Step-by-Step Guide: Accessing and Navigating a Student Portal

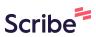

| 1 Click "hisd student p | ortal"                               |     |
|-------------------------|--------------------------------------|-----|
| About Store             | Goo                                  | gle |
|                         | Q hisd studen                        | × 🌷 |
|                         | A hisd student portal                |     |
|                         | A hisd student code of conduct       |     |
|                         | A hisd student population            |     |
|                         | <pre>Q hisd student assessment</pre> |     |
|                         | A hisd student login                 |     |
|                         | Q hisd student enrollment            |     |
|                         | O bind shudent small                 |     |
|                         | A hisd student email                 |     |

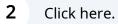

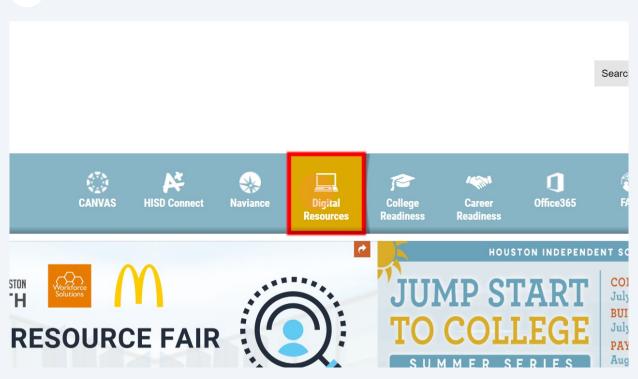

| 3 Clic            | k this image.       |               |                                        |                  |
|-------------------|---------------------|---------------|----------------------------------------|------------------|
| er Houst          | ton Independent Scl | hool District |                                        | Q Search         |
| sources           | Favorite r          | Mastery Prep  | SchooLinks                             |                  |
| nts               | Assessme            | ents          |                                        |                  |
| hnical<br>adiness | HISD<br>OnTrack     |               | Review360                              |                  |
|                   |                     | How like      | y are you to recommend Clever to anoth | er staff member? |

| 4 | Click this ico | n.              |                        |           |                 |
|---|----------------|-----------------|------------------------|-----------|-----------------|
|   |                | Exit Demo X     | Switch user            | Joe Zubia | ) 🖂 수 🛛 🔕       |
| • | To Do List 💿   | School Events 0 | Reminders 0            | My Team   | Surveys & Horns |
|   |                |                 | e To Dos Coming Up Thi |           |                 |

| 5 | Click "Accour | nt Settings" |                |              |                                        |
|---|---------------|--------------|----------------|--------------|----------------------------------------|
|   |               | Exit Demo X  | () Switch user | Joe Zubia    | ) 🗋 🖂 수 🖗 🕲 🗍                          |
|   | To Do List O  |              | Reminders      | Up This Year | n Su<br>Language Translation<br>Logout |

#### Click "Notifications"

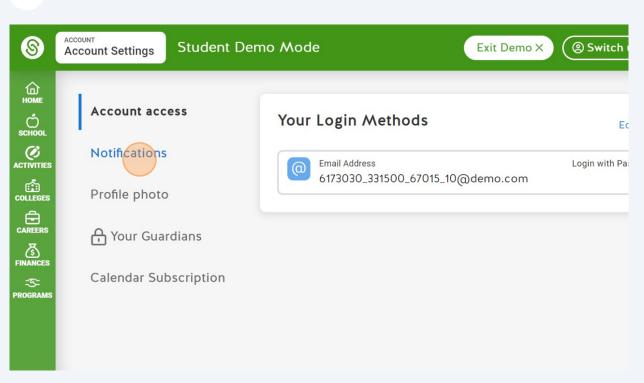

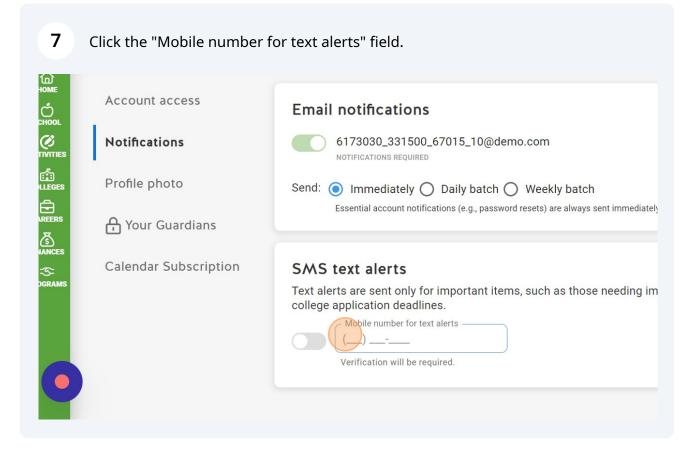

|                                                                                                    | Add or edit                             |
|----------------------------------------------------------------------------------------------------|-----------------------------------------|
| 6173030_331500_67015_10@demo.com                                                                                                    |                                         |
| Send:  Send: Immediately  Daily batch  Weekly batch Essential account notifications (e.g., password resets) are always sent immediate | əly.                                    |
| SMS text alerts                                                                                                    |                                         |
| Text alerts are sent only for important items, such as those needing in<br>college application deadlines.                             | mmediate action, messages from staff, o |
|                                                                                                    |                                         |
| (713) 222-2222 Verify                                                                                                    |                                         |

| 9 | Click the "Verification code" field. |
|---|--------------------------------------|
|   |                                      |

|             | Email noti                       |                                                                                              | Ac                                    |
|-------------|----------------------------------|----------------------------------------------------------------------------------------------|---------------------------------------|
|             | Send: 💽 I                        | We texted a verification code to (713)-222-2222,<br>but it may take a few minutes to arrive. | mmediately.                           |
| าร          |                                  | Verification code<br>Enter your code here                                                    |                                       |
| iption      | SMS tex                          | Didn't get the text?                                                                         |                                       |
|             | Text alerts a<br>college applica | ation deadlines.                                                                             | eding immediate action, messages from |
|             |                                  | le number for text alerts Verify                                                             |                                       |
| de Sent Suc | ccessfully! 🗙                    | cation will be required.                                                                     |                                       |

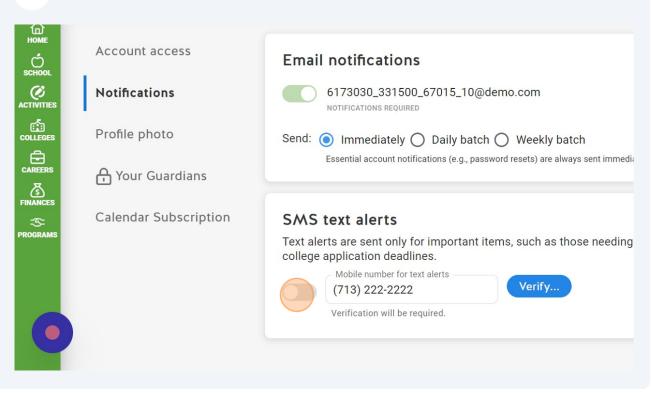

## **11** Click this icon.

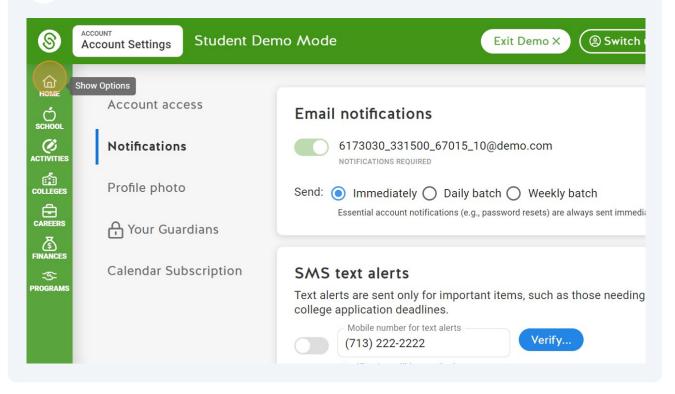

## 12 Click this icon.

|   |              | Exit Demo X (② Switch user) (④ Joe Zubia) 🗋 🖂 🗘 🧿 🚳          |
|---|--------------|--------------------------------------------------------------|
| ŀ | To Do List 💿 | School Events   Reminders  My Team Surveys & Office Settings |
|   |              | 22 more To Dos Coming Up This Year<br>Show Remaining To Dos  |

## **13** Click "Language Translation"

|              | Exit Demo X (@ Switch user) ( Joe Zubia                     | 3 ¢ @ @          |
|--------------|-------------------------------------------------------------|------------------|
| To Do List 0 | School Events   Reminders  My Team Su                       | Account Settings |
|              | 22 more To Dos Coming Up This Year<br>Show Remaining To Dos | Logout           |
|              |                                                             |                  |

## 14 Click "▼"

| Student Demo Mode                                                                                    | G Select Language V | Exit Demo X   | Switch user Joe Zub          |
|----------------------------------------------------------------------------------------------------|---------------------|---------------|------------------------------|
| 1at's happening on SchooLinks 👇                                                                      | To Do List 0        | School Events | Reminders 0 My Te            |
| this Opportunity!<br>• Teacher's Assistant<br>*X   0-5 mi.<br>eed                                    |                     |               | e To Dos Coming Up This Year |
| this Opportunity!<br>AYCARE / DOG TRAINER<br>HAVE 1 YEAR GROUP PLAY<br>ENCE!!)<br>X   0-5 mi.<br>eed |                     |               |                              |

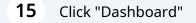

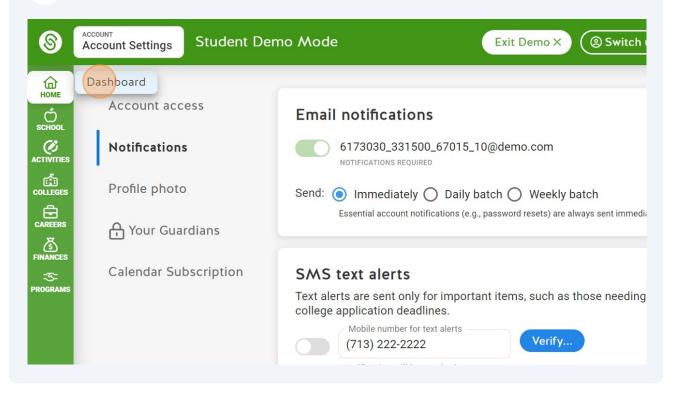

| 8                   | Dashboard Student Demo Mode                                                                                                    | G Select Language 🔻 Exit Demo X (@ Switch | าน  |
|---------------------|----------------------------------------------------------------------------------------------------|-------------------------------------------|-----|
| Номе                | Here's what's happening on SchooLinks 👇                                                                                                    | To Do List O School Events O Ren          | nir |
| COLLEGES            | Check out this Opportunity!<br>Daycare Teacher's Assistant<br>Houston TX   0-5 mi.<br>Show Options                                                                          | 22 more To Do                             |     |
| CAREERS<br>FINANCES | Check out this Opportunity!<br>DOG DAYCARE / DOG TRAINER<br>(MUST HAVE 1 YEAR GROUP PLAY<br>EXPERIENCE!!)<br>Houston, TX   0-5 mi.<br>Indeed<br>Check out this Opportunity! |                                           |     |

## 17 Click "My Goals"

| 8                         | Dashboard Student Demo Mode                                                                 | G Select Language 🔻 Exit Demo X (@ Switch u |
|---------------------------|---------------------------------------------------------------------------------------------|---------------------------------------------|
| НОМЕ                      | Here's what's happening on SchooLinks 👇                                                     | To Do List O School Events O Remin          |
| C<br>SCHOOL<br>ACTIVITIES | Check out this Opportunity!<br>Daycare Teacher's Assistant<br>My Goals 5 mi.<br>Assessments | 22 more To Dos (<br>Show Rema               |
|                           | Learning<br>Game of Life                                                                    |                                             |
| FROGRAMS                  | Indeed Check out this Opportunity!                                                          |                                             |

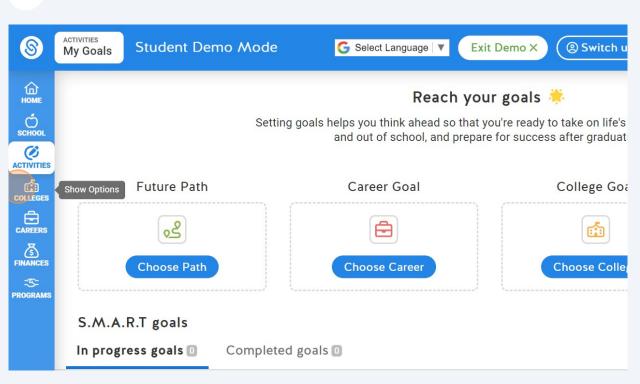

## **19** Click "School Search"

| 8                | ACTIVITIES<br>My Goals Studen                                                                                                    | t Demo Mode | G Select Language V Ex | it Demo X ( Switch u                     |  |  |  |  |
|------------------|----------------------------------------------------------------------------------------------------|-------------|------------------------|------------------------------------------|--|--|--|--|
| Номе             | Reach your goals 🍀                                                                                                    |             |                        |                                          |  |  |  |  |
| SCHOOL           | Setting goals helps you think ahead so that you're ready to take on life's<br>and out of school, and prepare for success after graduat |             |                        |                                          |  |  |  |  |
| ACTIVITIES       | School Search                                                                                                    | - 41-       |                        |                                          |  |  |  |  |
| COLLEGES         | Favorites and Lists                                                                                                    | ath         | Career Goal            | College Goa                              |  |  |  |  |
| CAREERS          | 읍 SAT/ACT Study Prep                                                                                                    |             | Ē                      | r an an an an an an an an an an an an an |  |  |  |  |
| FINANCES         | Final List<br>Admission Stats                                                                                                    | ath         | Choose Career          | Choose Coller                            |  |  |  |  |
| -35-<br>PROGRAMS | College Applications                                                                                                    | ······      | <u></u>                | L                                        |  |  |  |  |
|                  | 🗄 Enrollment Decision                                                                                                    |             |                        |                                          |  |  |  |  |
|                  | In progress goals I Completed goals I                                                                                                  |             |                        |                                          |  |  |  |  |

#### 20 Click "Career Center"

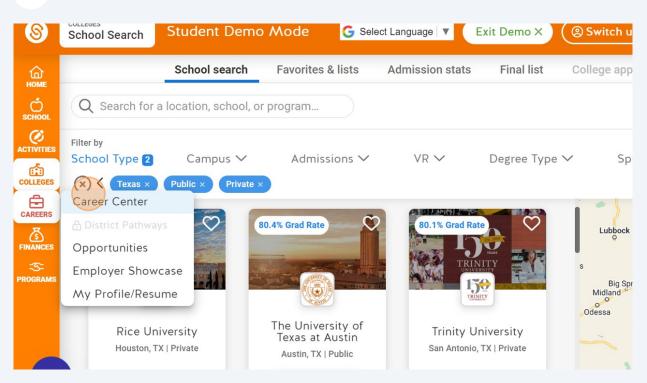

#### 21 Click this icon. ЮМЕ Q Search for a career... REGI С O Bachelor's Degree Needed O No Degree Nee Filter By: O Associate's Degree Needed COLLEGE Click on a state to view the career information related to that state. Year-Over-Year Job Show Options Max CAREEF Growth Min Hover over a state \_ RANK 1 Reį 2 Eai Ed 3 Ch **4** Ac

## 22 Click "My Profile/Resume"

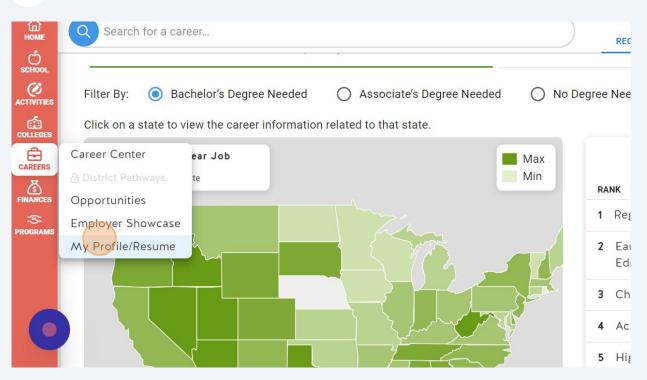

## 23 Click this icon.

| Colleges | Show Options        |             | ferred name + | 9 <b>26   Middle College at</b><br>Add pronouns | : HCC Gulfton (484) |     |
|----------|---------------------|-------------|---------------|-------------------------------------------------|---------------------|-----|
|          |                     | () About me | 🖽 My story    | 🕲 Experience                                    | ☆ Bragging rights   | (   |
| 6        |                     |             |               |                                                 | My Story            | -   |
|          | Post-Secondary Goal |             |               | Career Goal                                     | College Gr          | hal |

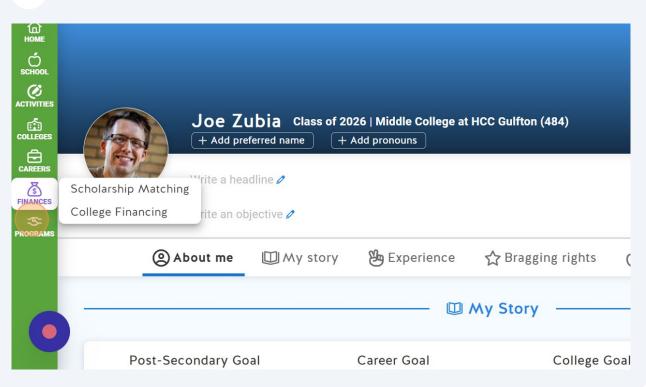